**Issue:** You receive an error that the clinical note already exists when trying to add a note.

## **Solution:**

- 1.) Close the error message pop-up box.
- 2.) Close the "Clinical Notes Add" window by clicking the X or cancel button

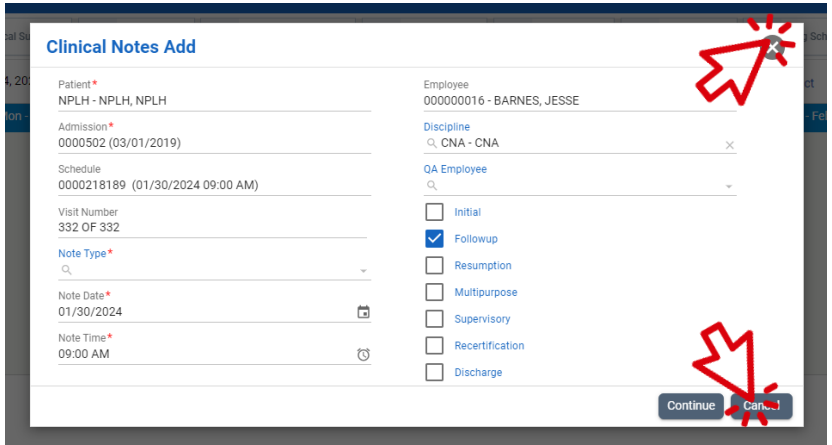

3.) In the top right corner click the FIND button. This will refresh the list.

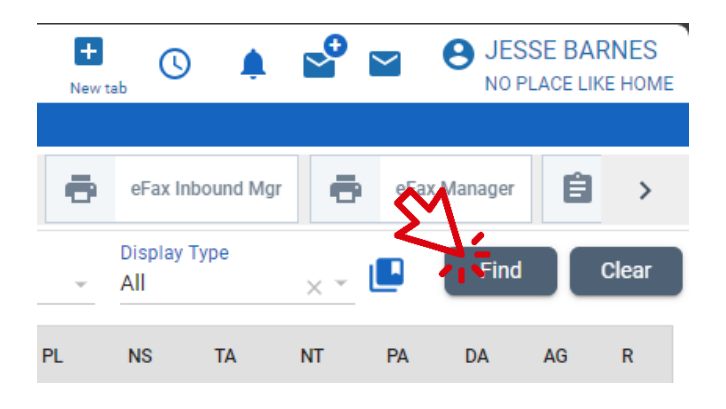

4.) Select your shift from the list.

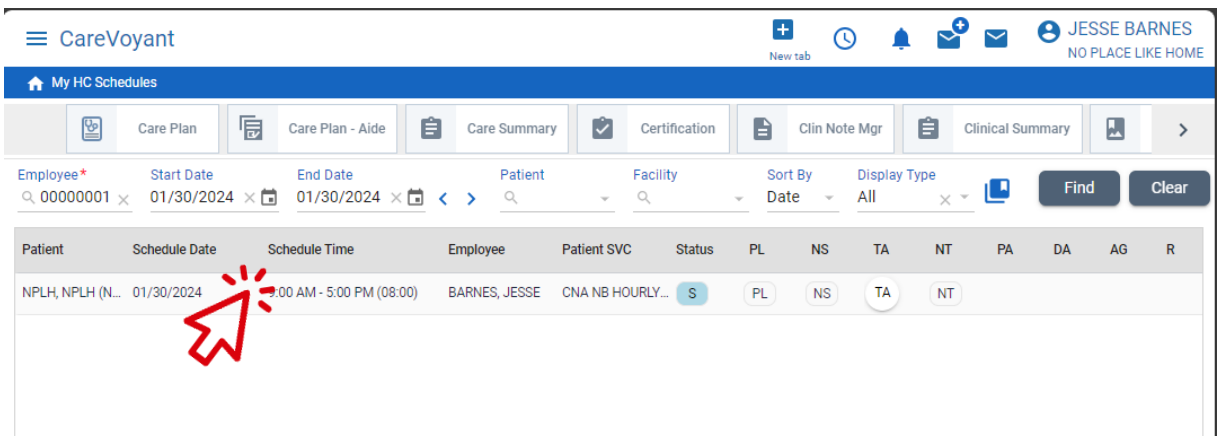

5.) The button in the bottom right corner will now say CHANGE note, click it.

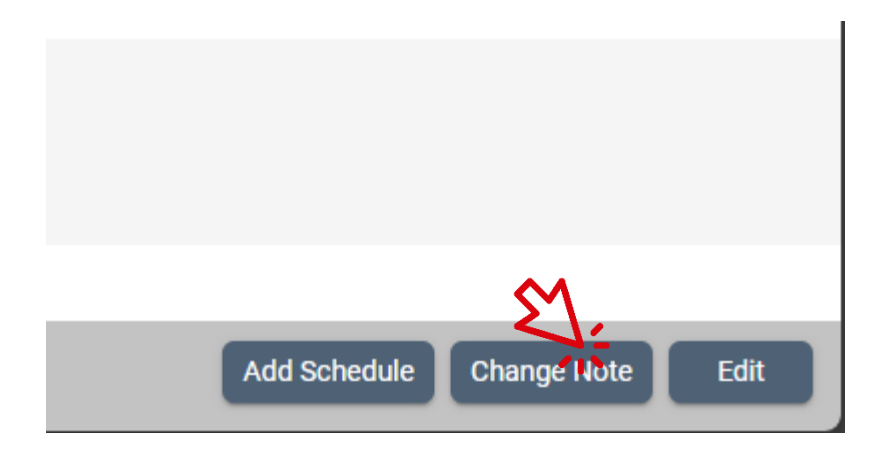

6.) You can now continue to check the start shift box to clock in.